## <span id="page-0-0"></span>Introduction to MATLAB®

#### Lecture 1: Variables, expressions and built in commands

## <span id="page-1-0"></span>What is MATI AB<sup>®</sup>?

### MATLAR<sup>®</sup>

- Short for Matrix Laboratory
- Matrix data structures (arrays) are at the heart of programming in MATI AB
- $\bullet$  We will consider arrays in *n*-dimensions where

 $1D \Longrightarrow$  vectors and  $2D \Longrightarrow$  matrices, e.t.c.

- In addition MATLAB is also a **programming language** 
	- It is an interpreted language (i.e no need to compile)
	- Commands are executed line by line

# Why MATLAB®?

- <sup>1</sup> Widely used by engineers and scientists world wide to analyze and design products and systems
- <sup>2</sup> Comes with built-in functions for performing a wide variety of mathematical operations, plotting and visualization of data.
- **3** Has additional packages that can be installed for specific subject areas, e.g Symbolic Math Toolbox ™ for performing calculus on functions, Deep Learning Toolbox™ for exploring AI algorithms.
- **4** The MATLAB programming environment allows one to customize programs to fit specifications.

### <span id="page-3-0"></span>Lecture 1 Objectives

- Familiarize yourself with the MATLAB programming environment At the most basic level we can think of MATLAB as a very powerful graphing calculator! (with may built-in functions)
- **Q** Learn how to use MATLAB to:
	- **1** execute simple commands.
	- 2 create variables and display their values
	- <sup>3</sup> Manipulate matrices and vectors
	- **4** Use built-in functions and commands

## MATLAB WINDOWS

MATLAB has 8 main windows, the first 4 are on the main screen by default

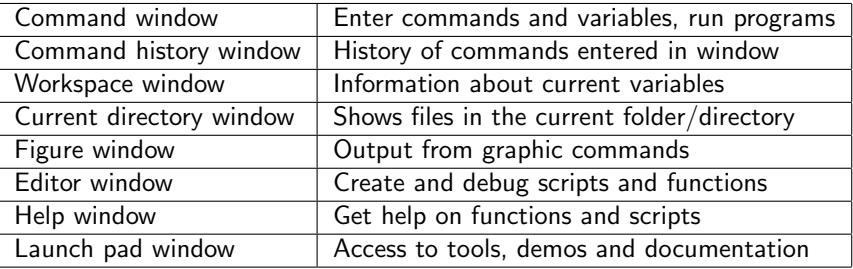

#### Some commands

- clc Clear command window
- $\bullet$  clf Clear figure
- **exit or quit Quit MATLAB**
- disp('text') Displays text

## <span id="page-5-0"></span>Variables and Expressions

Variable - A value that can change depending on conditions or information passed to the program.

In contrast, a program may have data values that are fixed constants.

Expressions - These are created using values, variables previously created, mathematical operators and built in functions e.g.

```
\gg 2*cos(1) + sqrt(2)ans =2.4948
```
Adding a semi-colon  $($ ;  $)$  at the end of the expression suppresses screen output

# Expressions and formatting

- The default in MATLAB is to display numbers that have decimal points with 4 decimal places.
- There are many other options

 $\bullet$  format  $\frac{1}{\text{ong}}$  will result in 15 decimal places

```
>> format long
\gg 2*cos(1) + sqrt(2)
ans =2.494818174109374
```
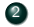

```
2 format shortEng will result in 4 decimal places engineering format.
            >> format shortEng
            \gg 2*cos(1) + sqrt(2)ans =2.4948e+000
```
# Basic formats displaying  $\pi$

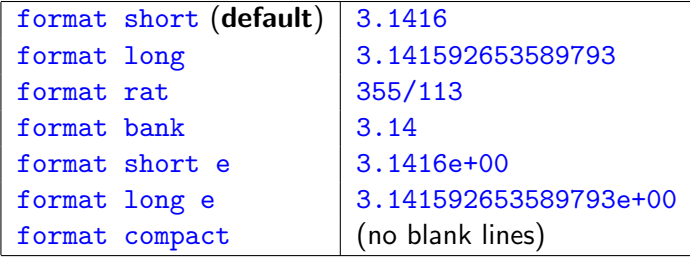

## Creating Variables

We create variables in MATLAB using an assignment statement

```
>> variablename = expression
```
#### REMARKS

- $\bullet$  The  $=$  is an assignment operator (unlike the mathematics equal sign, does not mean equality)
- **2** The expression is evaluated at the result is stored in variablename

Use variable names that make sense, e.g. if a variable to store the radius the name  $radius$  makes sense,  $y$  does not!

### Rules for variable names

<sup>1</sup> Must begin with a letter of the alphabet, after that it may contain letters,digits, and the underscore but NO SPACES! e.g.

interest\_rate, my\_num\_1, e.t.c.

- <sup>2</sup> The limit to the number of characters in a variable name is 63 stored in namelengthmax.
- <sup>3</sup> MATLAB is case sensitive so INTEREST RATE is different from Interest rate
- <sup>4</sup> Certain words are reserved so they should not be used as variable names.
- <sup>5</sup> Names of built in functions cannot be used as variable names.

### Some reserved variable names

You should not these variables in your code

ans: The result of a previous calculation computer: The type of computer you are on eps: The smallest positive number  $\epsilon$  that satisfies  $1 + \epsilon > 1$ anest positive number  $\epsilon$  that satis<br>**i**,j: The imaginary unit  $(\sqrt{-1})$ realmax,realmin: The largest and smallest real numbers that can be represented on this machine.

## Commands related to Variables

- **4** who shows variables that have been defined
- **2** whos shows more information about the type of variables
- **3 clear** clears out all variables. You can also specify a specific variable to clear.
- **4** save saves all your variables in a file matlab.mat

# Mathematical Operators

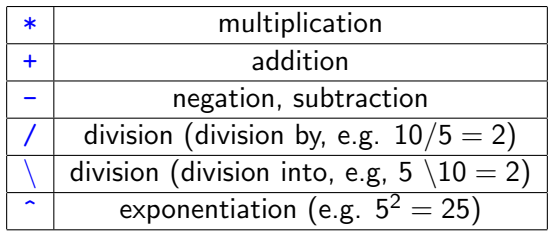

#### Operator precedence rules

MATLAB follows mathematical rules for order of operations:

$$
\{0\} \longrightarrow \{0\;\uparrow\; \to \{0^*\; / \; , \; \downarrow\; \} \longrightarrow \{0^*\; , \; -\}
$$

You can use parenthesis to change the precedence of an expression.

## MATLAB built-in functions and constants

• Some basic functions and constants:

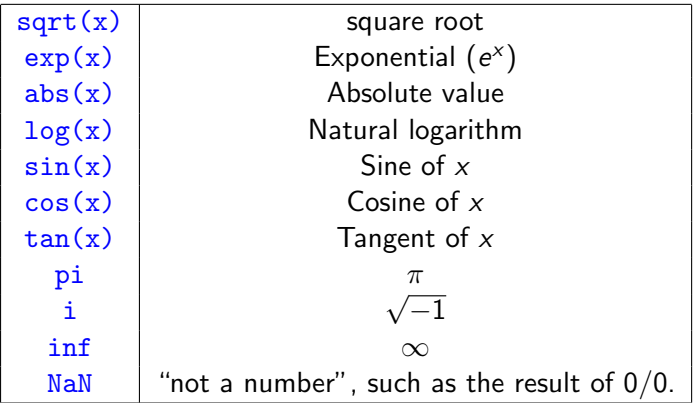

## Help and lookfor commands

There are many built-in functions in MATLAB:

- Use **lookfor** can be used to find a specific command to perform a task.
- Use help to find out information about a known command.
- >> help elfun ۰

lists all elementary functions in MATLAB.

# diary function

- You can keep a record of your MATLAB sessions using the diary function.
- **•** Calling

#### >> diary filename

will save the commands your enter into the command window along with the output in a plain text file.

• diary off and diary on will pause and restart the recording, resp.

## MATLAB script files a.k.a m-files

- MATLAB script files (also known as m-files) are useful for running commands multiple types without having to type them into the command line.
- Script files are named with an extension .m
- $\bullet$  You can type in your commands into the  $m$ -file, edit, save them and execute them as many times as you want.
- The MATLAB editor is the best way to create m-files.
- A typical script file will contain MATLAB commands and comments
- Comments describe the purpose of the script file and any useful information about the commands executed
- Comments within  $m$ -files begin with  $(\%)$

### <span id="page-17-0"></span>Exercise

Write a MATLAB script that assigns the variables

$$
x = 4
$$
,  $y = 3$ ,  $z = \frac{1}{8}$ 

and calculates the following expressions:

$$
\bullet \ \frac{5(y-x)}{4z-19}
$$

$$
e^{\frac{z+y}{x}}+6\sqrt[3]{x}
$$

 $\bullet$  2 sin(x) sec(y)